# Requesting a Telemedicine Consult with AU

## **Inpatient Non-Emergent Consult**

1) To enter a consult - Navigate to the AU Consult Portal website

<https://www.augustahealth.org/virtualcare/consult/>

\*Note: Unless the provider has already been entered into the system, you must add the referring provider to the system before placing the consult

To add a provider to the system:

- 1. Select manage providers
- 2. Select add a new provider,
- 3. Enter the provider's name, email, NPI and license number

2) Enter the consult in the portal

- Select **Request Consult**
- Select the service: Emergency Department, Inpatient, ICU
- Enter the patient's information
- Enter the contact email (This email will receive confirmation that the consult was entered)
- Select the referring provider from the dropdown
	- $\circ$  If the provider has not been entered, you must first enter the provider see above
- Select the urgency of the consult: **Immediate, Within 2 hours, Within 24 hours**
- Select **Adult** or **Pediatric** patient
- Enter the **chief complaint**
- Upload the face sheet by dropping a digital copy into the portal box
- Upload clinical info, if applicable

### **Inpatient Emergent/Immediate or within 2 hours Consult**

- 1) Enter the consult in the portal as above
- 2) Place the cart in the patient's room
- 3) **Call ECC from the cart**, found in the address book using the screen on the cart (706-721-5600 Opt. 1)

### **Emergency Department Consult**

- 1) Enter the consult in the portal, as above
- 2) Place the cart in the patient's room
- 3) Call ECC from the cart, found in the address book using the screen on the cart (706-721-5600 Opt. 1)

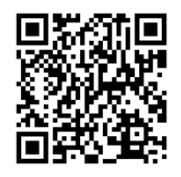

#### **Contacts**

ECC Telemedicine Consults (ER and Emergent/Immediate or w/in 2 Hr Consults) **706-721-5600** option 1

Transfer Center (only use for transferring a patient) **706-721-5600** option 2

IT Problems **706-721-7500** option 4 for telemedicine

Consult Portal Issues: In the Portal, select "**Report an issue**" (this is only for issues with the website)

Telemedicine Coordination contacts:

Stephanie Sharpe, RN 706-446-4920

Lonniesha Bynes, CMA 706-446-4923

9127054915

172.15.0.4

Facility F9 is look up key

Aahcs- er